#### **Unity Scripting II**

*Esteban Walter Gonzalez Clua Instituto de Computação – UFF esteban@ic.uff.br*

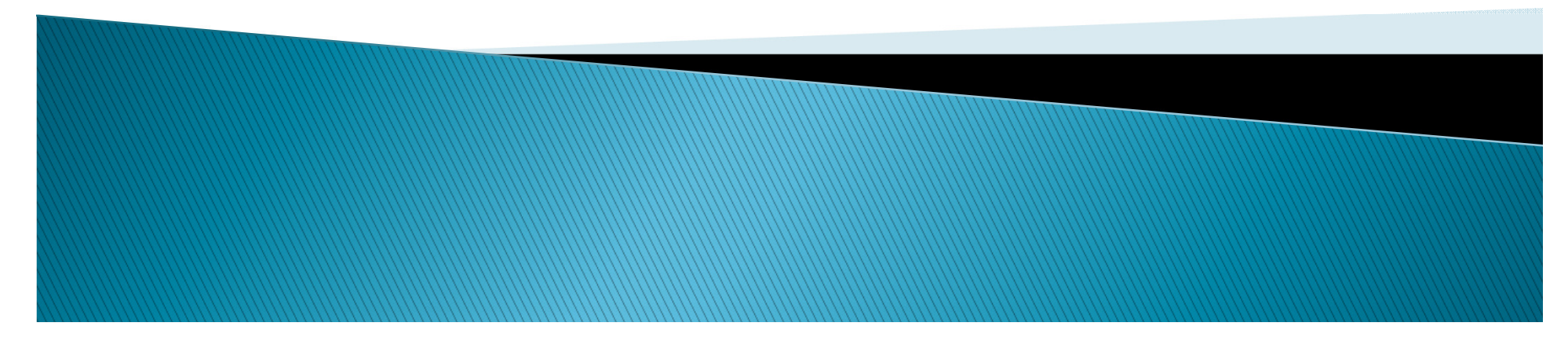

#### *Printing in Console mode*

Debug.Log (" bla bla bla ...") ; Print ("bla bla bla" + qualquerCoisa);

# *Loops - - for*

for (valorInicial; Condição; passo)

...

{<br>{

}

for  $(i = 0; i < 5; i++)$ {<br>{ print ("i vale " $+$  i); }

#### **Loops infinitos**

# *Loops - - While*

{<br>{

}

...

while (enquanto uma condição for verdadeira)

**Fazer um contador igual ao for**

### *Funções*

Start ()Update()

> **Fazer um contador comecando pelo parametro 1 e terminando no parametro 2**

#### *Funções gerais*

Function nomeFuncao (argumentos){<br>{ ... // corpo da funcao}

Exemplo: function conta (inicio: int, termino: int)

**Fazer um contador comecando pelo parametro 1 e terminando no parametro 2**

# *Funções - - return*

```
Var myGame = "";
myGame = MudaStatus (myGame);print (myGame);
```

```
myGame = mudaStatus (myGame);print (myGame);
```

```
function mudaStatus (status : String){<br>{
         if (status == "Loading"){<br>{
                  return "Correndo";}
else return "Loading";}
```
### *MonoBehavior Functions*

<u> Tana a</u>

Update LateUpdate FixedUpdateAwake**Start** 

### *Class Transform*

<u> ille</u>

### *Método update*

**Records** 

### *Entendendo o update ()*

- 1 Criar um plano
- 2 Criar uma esfera

{<br>{

}

3 – Criar e associar o script abaixo para a esfera:

```
function Update()
```
transform.Translate(0, 0, 2);

### *Problema do Tempo Relativo*

```
function Update() {
```
}

```
transform.Translate(0, 0, 2 * Time.deltaTime);
```

```
print(transform.position.z);
```
### *Rotação*

}

function Update() {

transform.Rotate ...

**Fazer um planeta orbitrando e verificar movimento do centro local**

#### *Transform atributes*

function OnMouseDown() {

}

transform.position. $z = 10$ ; transform.position. $x = 5$ ;

> **Fazer o planeta alternar entre mover e não mover ao clicar no mouse**

# *Exemplo 1 – 1 – Controler de Player de Player*

1 – Criar uma cena vazia e contruir um pequeno terreno

**Movement**Implementar o WASD

# *O Edit Project Settings Input*

### *Input Class*

GetAxis → Retorna qual Axis foi pressionado (faz o mapeamento) (de -1 a 1)<br>GetButton → True/Ealse dependendo do botão pressionado GetButton → True/False dependendo do botão pressionado<br>GetKey → True se a tecla for pressionada GetKey → True se a tecla for pressionada<br>GetMouseButton → True para tecla de mo GetMouseButton → True para tecla de mouse<br>BesetInnutAxes → limna todas as entradas  $\sf ResetInputAxes \to limpa$  todas as entradas

Atributos:

AnyKey → True se qualquer tecla for pressionada<br>mousePosition → coordenada do mouse na tela ⊿ mousePosition  $\rightarrow$  coordenada do mouse na tela, como vetor 2D

### *Player Controller Simples*

function Update () {

}

 // print (Input.GetAxis("Horizontal"));// print (Input.GetAxis("Vertical"));// print (Input.anyKey); // print (Input.mousePosition);print (Input.GetKey("r"));

### *Player Controller Simples*

**Taratta** 

var vel =  $10.0$ ;

}

{

}

function Update () {if (Input.GetAxis("Vertical"))

transform.Translate (vel\*Time.deltaTime, 0, 0);

## *Player Controller II – Player Controller – direcao negativa direcao negativa*

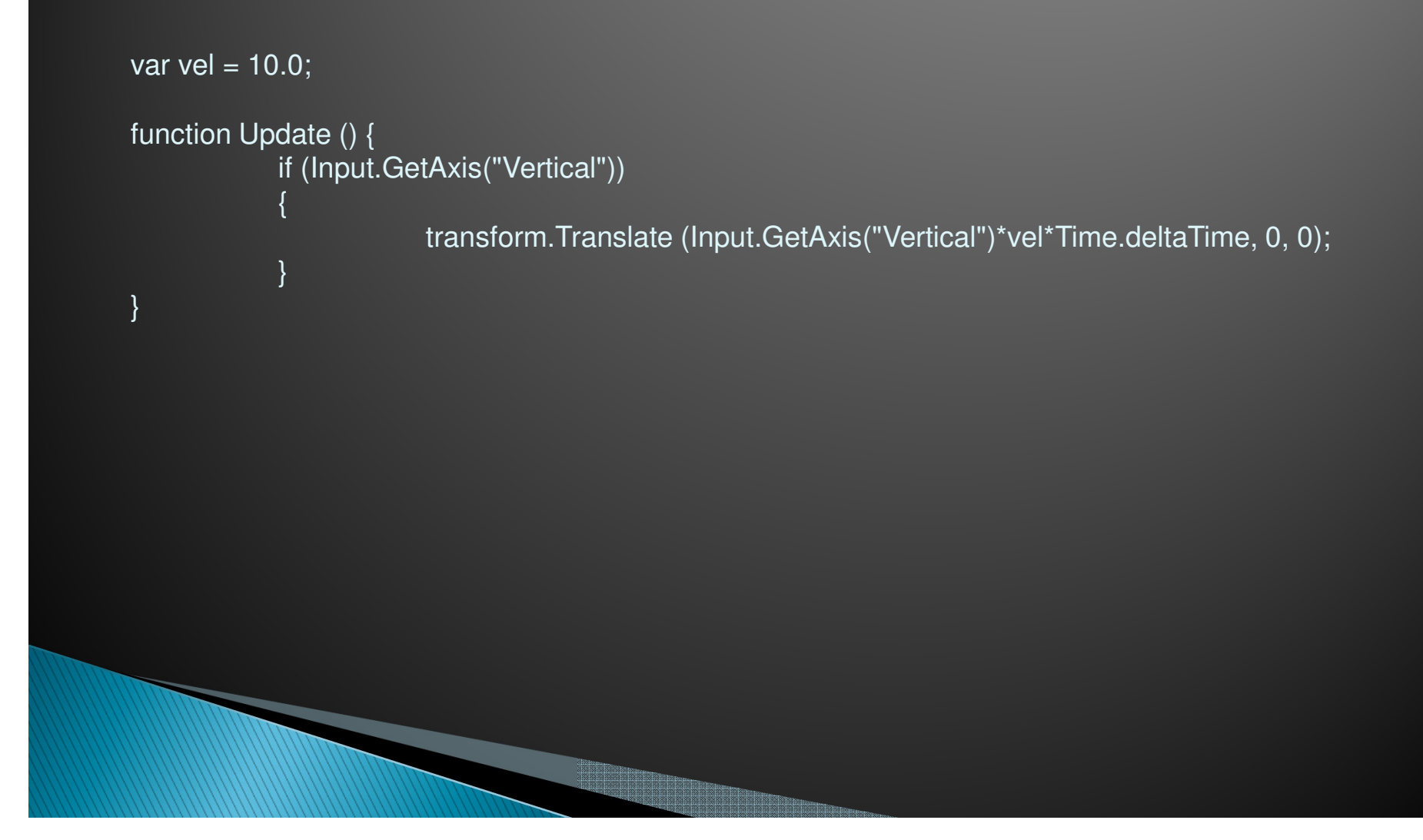

#### *Player Controller II – Agora andando para os Agora lados...*

var vel =  $10.0$ ;

```
function Update () {
```
{

}

{

}

}

```

if (Input.GetAxis("Vertical"))
```

```
transform.Translate (Input.GetAxis("Vertical")*vel*Time.deltaTime, 0, 0);
```

```

if (Input.GetAxis("Horizontal"))
```

```
transform.Translate (0, 0, Input.GetAxis("Horizontal")*vel*Time.deltaTime);
```
#### *Player Controller II – girando com o mouse... girando com o mouse...*

```
var vel = 10.0;var roll = 10.0;

private var mouseX:int;
private var posMouse:int;function Start (){posMouse = Input.mousePosition.x;}
function Update () {mouseX = Input.mousePosition.x - posMouse;
           if (Input.GetAxis("Vertical")){transform.Translate (Input.GetAxis("Vertical")*vel*Time.deltaTime, 0, 0);}
if (Input.GetAxis("Horizontal")){transform.Translate (0, 0, Input.GetAxis("Horizontal")*vel*Time.deltaTime);}
transform.Rotate (0, mouseX*roll*Time.deltaTime, 0);posMouse = Input.mousePosition.x;
```
}

#### *Pulo – Voltar ao Script original Voltar ao original*

if (Input.GetButton("Jump")){

a de la concelho

}

moveDirection.y = jumpSpeed;

### *Exercicio: fazer um FPS*

#### *Exercicio: transformar em script de carro*

**Criar um cenário simples para o carro, usando terreno**

# *Exemplo 2 – – Tiro*

Var tiro:Rigidbody;Var velDisparo = 5.0;

{

}

#### if (Input.GetButtonDown ("Fire1"))

var tiroInstanciado : Rigidbody = Instantiate (tiro, transform.position,transform.rotation);

tiroInstanciado.velocity = transform.TransformDirection( Vector3 (0,0,speed));

<u>ta ang pang</u>

### *Script 1: Player Controller*

1 – Criar um script chamado PlayerController2 – Criar um Asset Player3 – Criar um Character Controller

### *Player Controller com Fisica*

var gravity =  $20.0$ ;

private var moveDirection = Vector3.zero; private var grounded : boolean = false;var isControllable : boolean = true; var controller : CharacterController ;controller = GetComponent(CharacterController);

```
function FixedUpdate() {
if(!isControllable)
Input.ResetInputAxes();
```
else{

}

}

if (grounded) {

 moveDirection = new Vector3(Input.GetAxis("Horizontal"), 0, Input.GetAxis("Vertical"));moveDirection = transform.TransformDirection(moveDirection);

} moveDirection.y -= gravity \* Time.deltaTime; var flags = controller.Move(moveDirection \* Time.deltaTime); grounded =  $($ flags & CollisionFlags.CollidedBelow $)$ != 0  $)$ ;

### *Player Controller*

@script AddComponentMenu("Player/MiControler")

**Album** 

#### *Pulo – Voltar ao Script original Voltar ao original*

**The Company** 

```
var jumpSpeed = 8.0;
```
{

}

```
if (Input.GetButton("Jump"))
```

```
moveDirection.y = jumpSpeed;
```
# *Exemplo 3 – – Movimento de camera Movimento de camera*

var target : Transform;var distance =  $10.0$ ; var height  $= 5.0$ ;

var heightDamping = 2.0; var rotationDamping = 3.0;var distanceDamping $X = 0.5$ ; var distanceDampingZ = 0.2;

var camSpeed = 2.0;var smoothed = true;

function LateUpdate () {

wantedRotationAngle = target.eulerAngles.y;wantedHeight = target.position.y + height; wantedDistanceZ = target.position.z - distance;  $wantedDistanceX = target.position.x - distance;$ 

currentRotationAngle = transform.eulerAngles.y; $currentHeight = transform.position.y;$  currentDistanceZ = transform.position.z;currentDistanceX = transform.position.x;

currentRotationAngle = Mathf.LerpAngle (currentRotationAngle, wantedRotationAngle, rotationDamping \* Time.deltaTime);

currentHeight = Mathf.Lerp (currentHeight, wantedHeight, heightDamping \* Time.deltaTime); currentDistanceZ = Mathf.Lerp(currentDistanceZ, wantedDistanceZ, distanceDampingZ \* Time.deltaTime);currentDistanceX = Mathf.Lerp(currentDistanceX, wantedDistanceX, distanceDampingX \* Time.deltaTime);

currentRotation = Quaternion.Euler (0, currentRotationAngle, 0);

transform.position -= currentRotation \* Vector3.forward \* distance ; $transform.position.x = currentDistanceX;$  transform.position.z = currentDistanceZ;  $transform.position.y = currentHeight;$ 

transform.LookAt(target);

}

### *Colocando Movimento Suave*

// Substituir a última linha pela função LookAtMe:

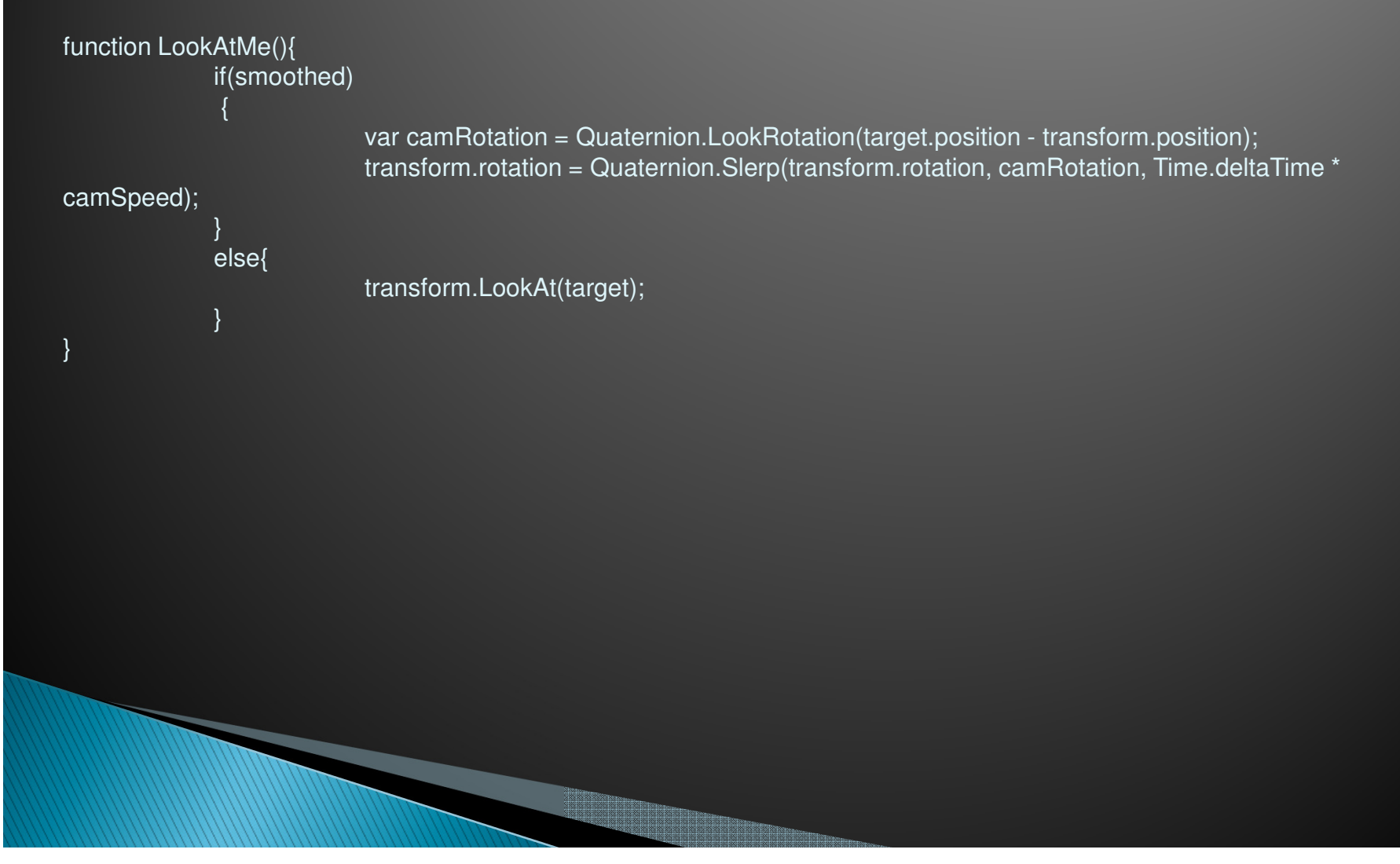

*Exemplo 2 – Exemplo 2 – Fazer um ambiente de jogo de Fazer um ambiente de jogo de plataforma, com visao ortogonal e com diversos niveis entre as plataformas. Ataptar o Character Controller para 2D*

#### *Time.time*

Print (Time.time);

**The Company** 

Inserir um Gui ->Text e posicionar num canto da telaVer Parametros

<u> Transa</u>

}

function Update () {GetComponent (GUIText).text = **Time.time**;

}

function Update () {GetComponent (GUIText).text = Time.time.ToString();

<u> Tanzania (h. 1888).</u><br>NGC 1888 NASA EMBANDAN NASA EMBANDAN NASA EMBANDA NASA EMBANDA NASA EMBANDA AMBANDA AMBANDA AMBANDA AMBANDA A

}

function Update () {GetComponent (GUIText).text = parseInt (Time.time).ToString();

<u> Timba</u>

#### *Maniuplando posicoes*

var targetElement:Transform;private var distancia:float;

function Start () {

```
}
```

```
function Update () {
if (targetElement != null){distancia = Vector3.Distance (targetElement.position, this.transform.position);print ("distancia = " + distancia);
                      }}a de la concelho de la concelho de la concelho de la concelho de la concelho de la concelho de la concelho de
```
#### *Maniuplando posicoes*

```
var targetElement:Transform;private var distancia:float;function Start () {the Object.Find("meu player").transform;
}function Update () {
if (targetElement != null){distancia = Vector3.Distance (targetElement.position, this.transform.position);print ("distancia = " + distancia);
              }}There
```
#### *Exercicio*

Colocar elevadores moveis no jogo de plataforma, com os objetos indo de um lado a outro, controlado por "waypoints".

#### *Buscando por algo...*

function Update () {

}

if (Physics.Raycast (transform.position, transform.forward, 10)) print ("vejo alguem");

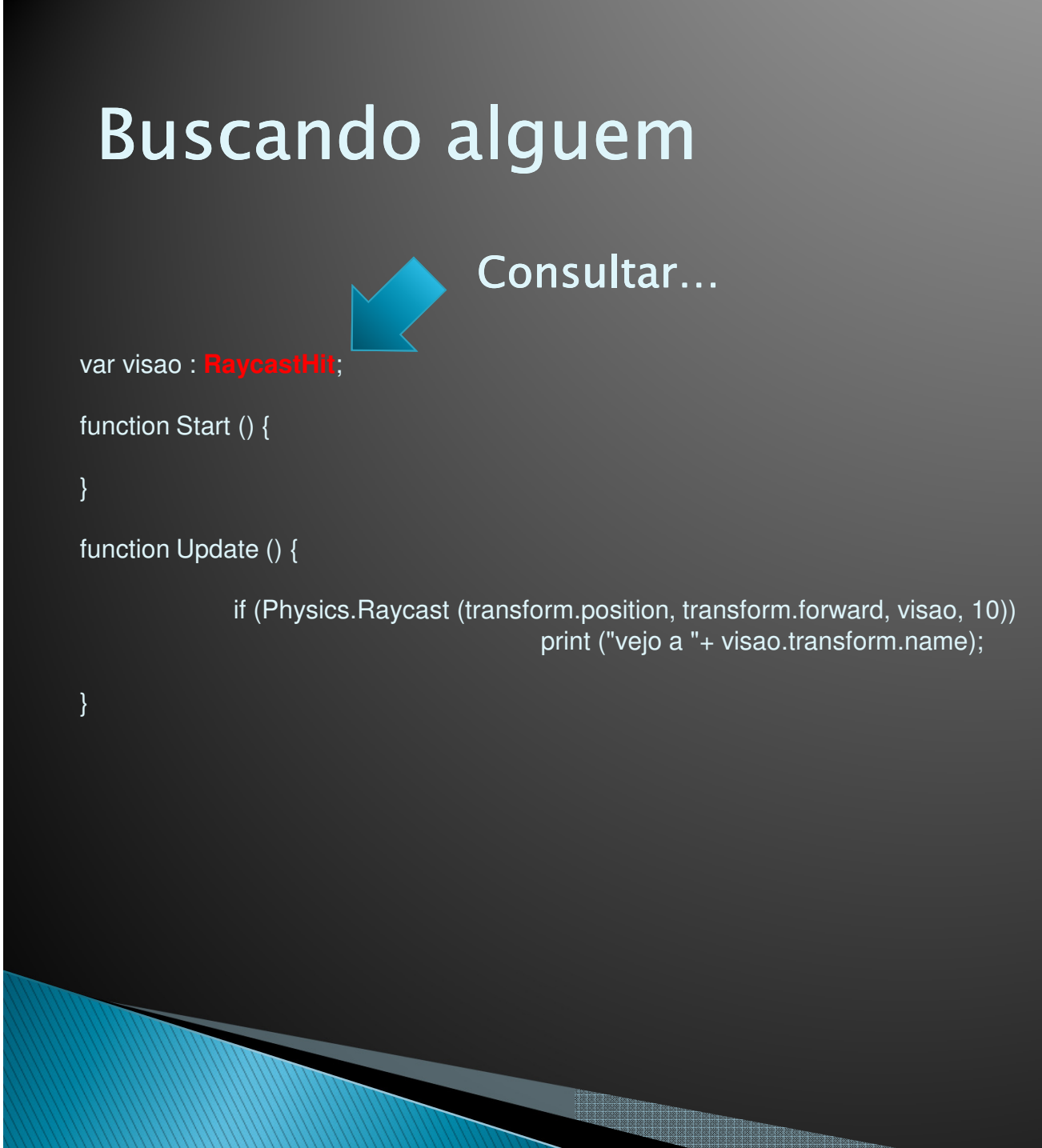

### *Instancias de de objetos objetos*

var projetil:GameObject;

```
function Start () {
```
}

}

```
function Update () {
if (Input.GetButton("Fire1"))var clonedProjetil : GameObject = Instantiate (projetil, transform.position,
transform.rotation);
```
### *Limitando os tiros…*

var projetil:GameObject;

```
function Start () {
```
}

}

```
function Update () {
if (Input.GetButtonDown("Fire1"))var clonedProjetil : GameObject = Instantiate (projetil, transform.position,
transform.rotation);
```
#### *Limitando mais ainda os tiros…*

```
var projetil:GameObject;
```

```
function Start () {
```

```
}
```

```
function Update () {
if (Input.GetButtonDown("Fire1") && Time.time > timeToNext){var clonedProjetil : GameObject = Instantiate (projetil, transform.position,
transform.rotation);}}
```
#### *Fisica no Tiro…*

var projetil:GameObject;

function Start () {

}

}

}

```
function Update () {
if (Input.GetButtonDown("Fire1")){
var clonedProjetil : GameObject = Instantiate (projetil, transform.position, transform.rotation);
```
a a bhainn an Chuir

### *Destruindo o Tiro…*

var lifeBullet:float = 3;

function Start ()  $\overline{\{ \, \, \, \, \, \, \} }$ }

### *Collision Callback…*

<u>istor</u>

function OnCollisionEnter (collision:Collision){Destroy (gameObject);

}

### *Collision Callback…*

function OnCollisionEnter (collision:Collision)**print (collision.transform.name);**<br>Destroy (gameObject);

{

}

#### *Tags…*

// Criar um Tag de indestrutivel…

{

}

}

```
function OnCollisionEnter (collision:Collision){
```
if (collision.transform.tag != "indestrutivel")

print (collision.transform.name); Destroy (gameObject);

a de la concelho de la concelho de la concelho de la concelho de la concelho de la concelho de la concelho de<br>1940 - La concelho de la concelho de la concelho de la concelho de la concelho de la concelho de la concelho<br>194

#### *Destruindo as coisas!!!*

function OnCollisionEnter (collision:Collision)

**collision.transform.SendMessage("acertou", SendMessageOptions.DontRequireReceiver);**Destroy (gameObject);

// Criar script para o objeto a ser destruido:

function **acertou** ()

{

}

{

}

Destroy(gameObject);

### *Variavel de Variavel de vida*

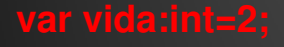

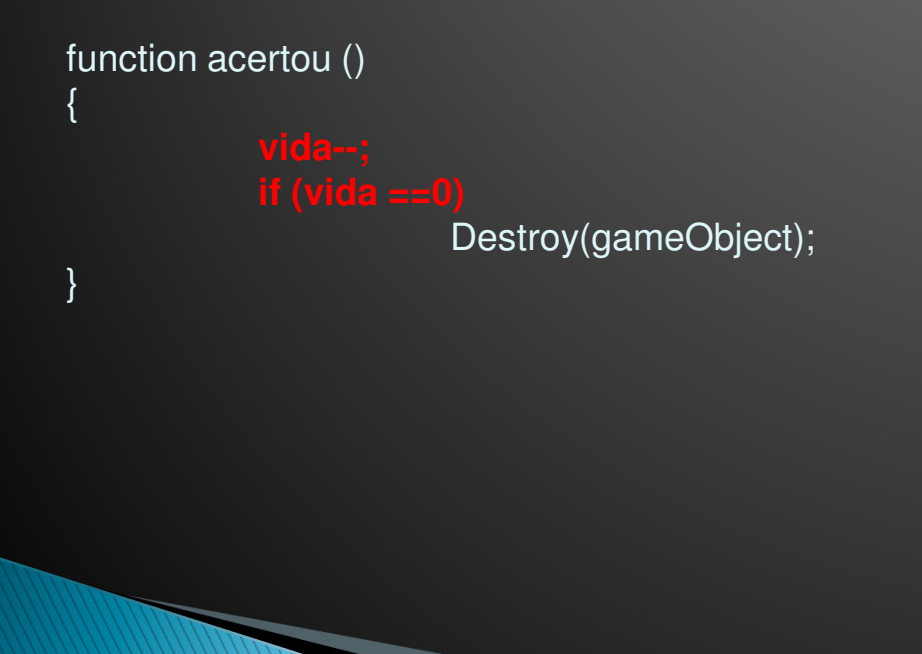

# *"Master "Master" Script*

**// Exemplo: apagar mouse da tela e mudar resolucao:**

i de l'armenista de l'armenista de l'armenista de l'armenista de l'armenista de l'armenista de l'armenista de<br>L'armenista de l'armenista de l'armenista de l'armenista de l'armenista de l'armenista de l'armenista del con

```
function Start () {
Screen.showCursor=false;Screen.fullScreen = true;
```
}

# *AI Pathfinding AI Pathfinding*

**Criar um pequeno cenario com rampas**

**Selecionar objetos do percurso e colocar como static (porque?)**

**Window -> Navegation -> Bake (analisar)**

# *AI Pathfinding AI Pathfinding*

**Colocar um personagem (ou Game Object)**

**Inserir componente Navigation -> NavMeshAgent** 

# *AI Pathfinding AI Pathfinding Scripting*

**function Update () { GetComponent(NavMeshAgent).destination = objetivo.position;**

an an Dùbhlach

# *AI Pathfinding AI Pathfinding Scripting*

# *AI Pathfinding – AI – caminho complexo caminho*

**}**

**}**

**GetComponent(NavMeshAgent).destination = objetivo.position;**

# *AI Pathfinding – Pathfinding – perseguicao… perseguicao…*